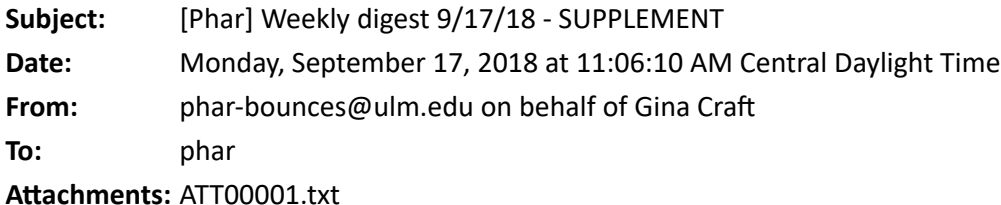

Attachments: I've been told that I have been exceeding the file size limitation with the weekly digest attachments. All subsequent attachments will be accessed from this link: https://www.ulm.edu/pharmacy/weekly\_digest.html

## *Co-curricular update:*

The second mandatory presentation for students has been moved to **October 30 @ noon.**

*ExamSoft:* Ms. Wells has been able to link ExamSoft and Moodle, which allowed her to automatically populate your ExamSoft courses without requiring you to send me your course rosters. This required the use of their warhawks email to become their student ID, rather than their CWID. This change shouldn't present much of an issue to you, except when uploading grades from ExamSoft to Moodle - the common field would now be the email address. But wait! There's more!! Because ExamSoft and Moodle can deliver information back and forth, we can now "push" our grades from ExamSoft back to Moodle automatically. Here is what you do:

Create an *assignment* in Moodle (not just a grade book item):

- 1. Add activity or resource/Assignment
- 2. Complete dialog box (confirm max points is the same as the ES item)

In Examsoft, complete the following steps:

- 1. Complete grading of the assessment.
- 2. From the Assessments home page, click the GEAR icon in the upper right corner to add a column to be displayed.
- 3. Select PUSH GRADES TO LMS. This new column will likely be the last column on the right.
- 4. Locate the assessment you wish to post. Click the PUSH GRADES button.

5. A new dialog box will pop up. Confirm the Exam, Course, and posting. In the Select Grade Column drop-down box, select the assignment previously created in Moodle.

6. Select SEND GRADES TO LMS.

7. It may take a few minutes for this process to be completed, so be patient.

8. You will receive a confirmation when the transfer is complete.

*NOTE: I was not able to successfully create a column for grading from this ExamSoft dialog box, so please be sure to create the assignment in Moo*dle first.

You're welcome!!

To see the ExamSoft instructions, please go to: https://www.ulm.edu/pharmacy/weekly\_digest.html

Gina Craft, PharmD., MBA **Associate Dean of Pharmacy Assessment & Admin Affairs**, **ULM College of Health and Pharmaceutical Sciences**

**1800 Bienville Drive Monroe, LA 71201**

**T:** [\(318\) 342-1600](tel:(318)%C2%A0342-1600) **F:** [318-342-1606](fax:318-342-1606) **W:** <http://www.ulm.edu/pharmacy> **E:** [craft@ulm.edu](mailto:craft@ulm.edu)